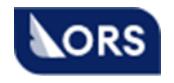

 **Акционерное общество «Онлайн Резервейшн Систем»**

# VKO BRS

# **Руководство по установке программного обеспечения**

АО «ОРС»

Москва 2023

# **СОДЕРЖАНИЕ**

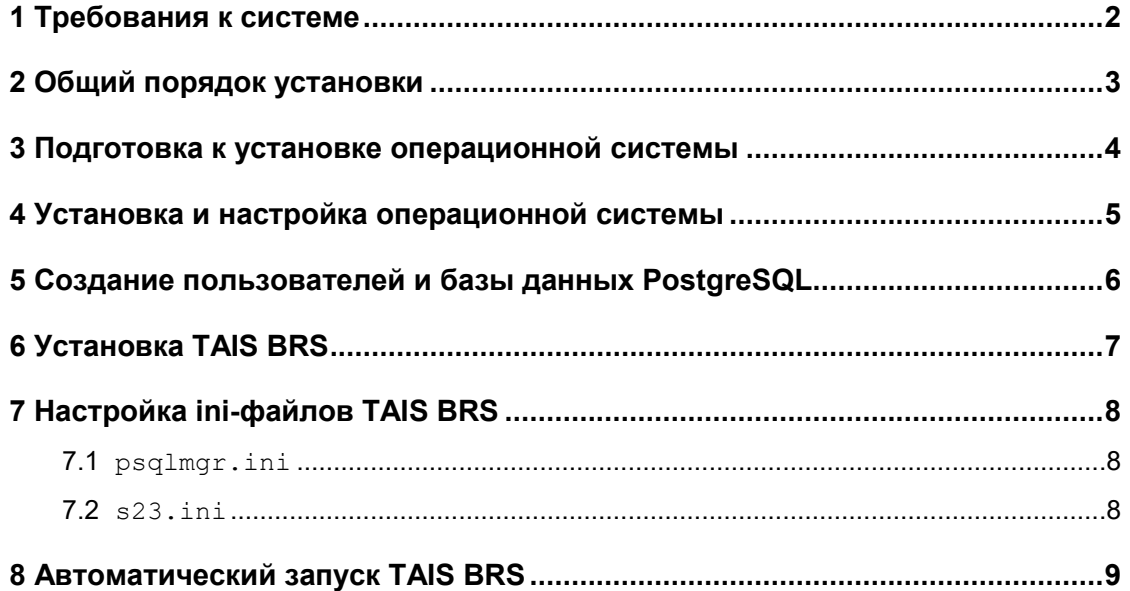

# **1 Требования к системе**

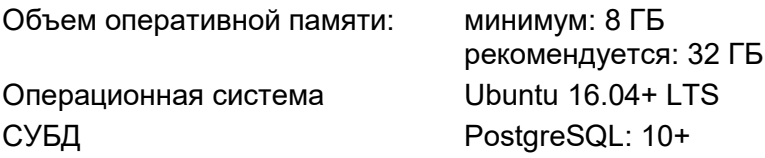

Предполагается, что TAIS BRS и PostgreSQL будут размещаться на одном сервере.

# **2 Общий порядок установки**

- 1) Установить операционную систему.
- 2) Установить PostgreSQL.
- 3) Создать в Linux пользователя regina.
- 4) Развернуть в домашнем каталоге regina дистрибутив TAIS BRS.
- 5) Настроить ini-файлы TAIS BRS.

# **3 Подготовка к установке операционной системы**

Отказоустойчивость системы должна обеспечиваться аппаратными средствами (RAID-контроллер). Система располагается на одном логическом диске, который строится при помощи RAID-контроллера из нескольких физических дисков (как минимум два диска в RAID-1). Допускается также использовать программный RAID.

Примерное Размещение системы на диске:

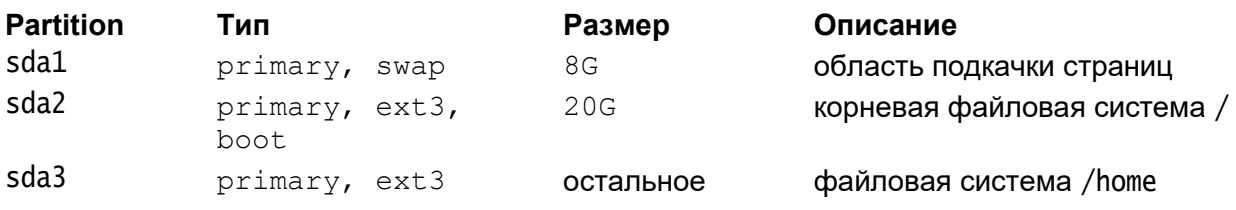

#### **4 Установка и настройка операционной системы**

В программе установки Ubuntu необходимо:

если используется операционная система Ubuntu архитектуры x86\_64, то

необходимо установить 32-битную подсистему.

- отказаться от установки AppArmor;
- желательно отказаться от установки графики (X Window, KDE, GNOME);

При начальном конфигурировании системы необходимо:

- выключить firewall;
- разблокировать порт SSH;
- установить PostgreSQL.

## **5 Создание пользователей и базы данных PostgreSQL**

1) Создать пользователя базы данных reguser, от имени которого TAIS BRS будет подключаться к PostgreSQL:

CREATE USER reguser WITH ENCRYPTED PASSWORD '<пароль>';

2) Создать базу данных regina в кодировке Unicode:

CREATE DATABASE regina WITH ENCODING 'UTF8' LC\_COLLATE 'C.UTF-8' LC CTYPE 'C.UTF-8' TEMPLATE template0;

3) Выдать пользователю права на подключение к базе данных, а также на создание таблиц и запись в таблицы в базе данных:

GRANT ALL PRIVILEGES ON DATABASE regina TO reguser

# **6 Установка TAIS BRS**

- 1) Создать пользователя regina.
- 2) В скрипт .profile добавить строчку:
	- . ~sirpsql/psql.sh

(между точкой и символом ~ должен быть пробел!)

- 3) Закрыть и заново начать сеанс.
- 4) Развернуть в домашнем каталоге regina дистрибутив TAIS BRS.

# **7 Настройка ini-файлов TAIS BRS**

# **7.1 psqlmgr.ini**

#### 1) Выполнить:

cp psqlmgr.ini.new psqlmgr.ini

2) В секции [sirena] в параметре psql= задать параметры подключения к SQL-

серверу:

```
[sirena]
…
psql = reguser:<пароль>@localhost:5432/regina
…
```
## **7.2 s23.ini**

#### 1) Выполнить:

cp s23.ini.new s23.ini

2) В секции [fp] в параметре PrimaryDatabase= задать параметры подключения к SQL-серверу:

[fp]

```
…
PrimaryDatabase = reguser:<пароль>@localhost:5432/regina
```
3) Выполнить:

…

cp sir23.log.new sir23.log

# **8 Автоматический запуск TAIS BRS**

Для автоматического перезапуска TAIS BRS в случае, например, перезагрузки сервера, нужно добавить такую команду в crontab (от имени пользователя TAIS BRS):

\*/5 \* \* \* \* \$HOME/bin/autorun >/dev/null 2>/dev/null

Скрипт autorun входит в дистрибутив TAIS BRS. Он будет запускать TAIS BRS только в том случае, если она:

в данный момент не запущена

и

 $-$  не была остановлена ранее командой  $s23$   $\sigma$   $\sigma$  (это определяется по наличию файла .s23stopped).